# Abilitazione e raccolta dei log di traccia in CUSP  $\overline{\phantom{a}}$

## Sommario

Introduzione Abilita registri di traccia Dall'interfaccia grafica Dalla CLI Raccolta log di traccia Dall'interfaccia grafica Dalla CLI Dal file system pubblico (PFS) Log messaggi SIP Informazioni archiviazione registro CUSP 9.0 e versioni successive Versioni CUSP precedenti alla 9.0 Informazioni correlate

# Introduzione

In questo documento vengono descritte le diverse opzioni disponibili in Cisco Unified SIP Proxy (CUSP) per abilitare e raccogliere i log di traccia. Le tracce possono essere abilitate e raccolte dalla GUI o dalla CLI. In questo documento viene illustrata in dettaglio ogni procedura.

# Abilita registri di traccia

### Dall'interfaccia grafica

- 1. Accedere alla GUI CUSP (http://<IP Address of CUSP Module>/).
- 2. Passare a Risoluzione dei problemi < tracce.

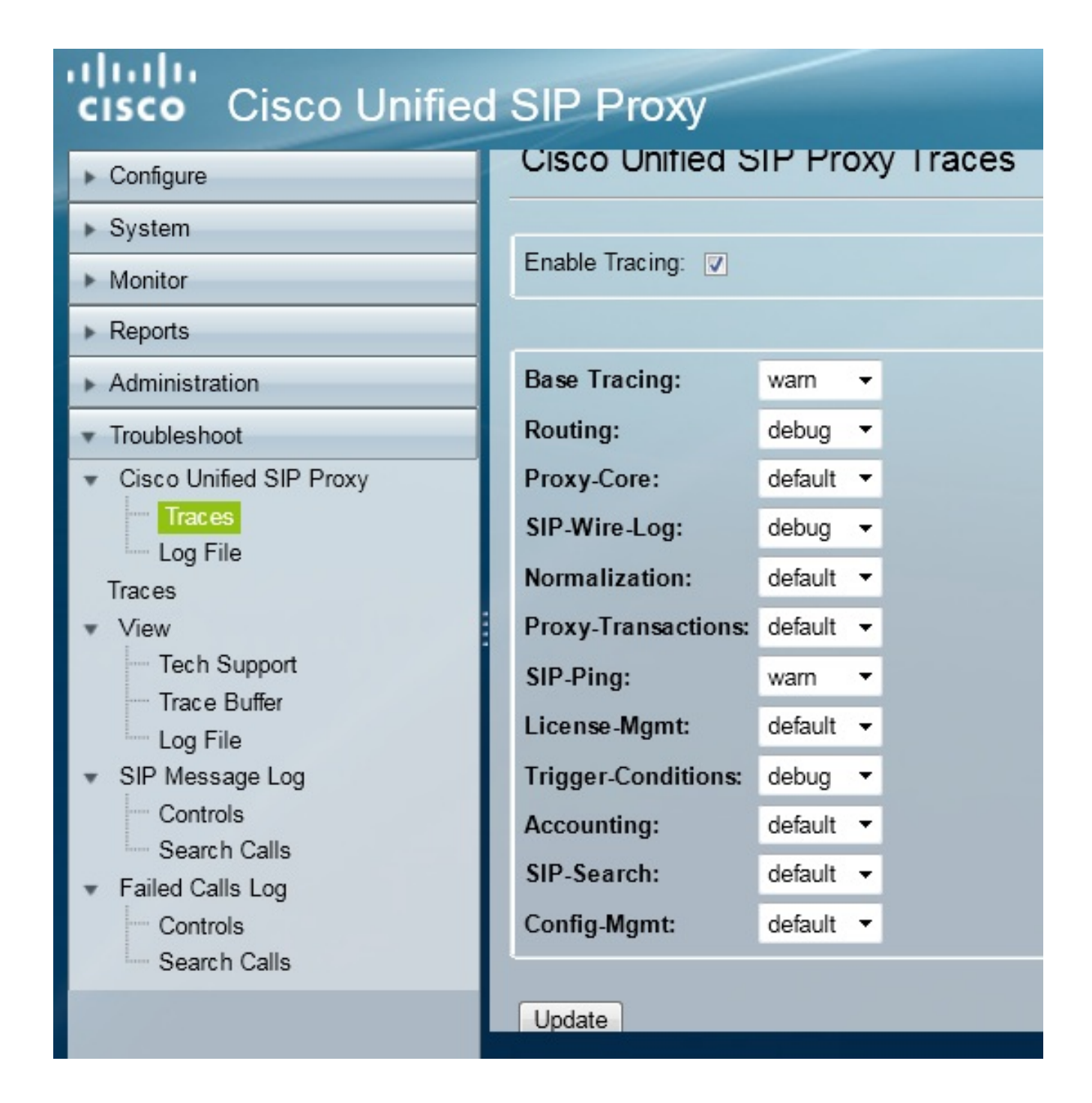

- 3. Selezionare la casella **Enable Tracing** (Abilita traccia), quindi selezionare i componenti necessari per risolvere il problema e impostare il livello di debug.
- 4. Dopo aver apportato le modifiche necessarie, fare clic su Aggiorna.

### Dalla CLI

1. Accedere al modulo CUSP e passare alla modalità CUSP.

```
Router#service-module sM 2/0 session
Trying 10.106.122.8, 2131 ... Open
CUSP# cusp
CUSP(cusp)#
```
2. Per abilitare la traccia, eseguire il comando trace enable:

CUSP(cusp)# **trace enable**

3. Selezionate il componente CUSP richiesto e impostate il livello di traccia su debug.

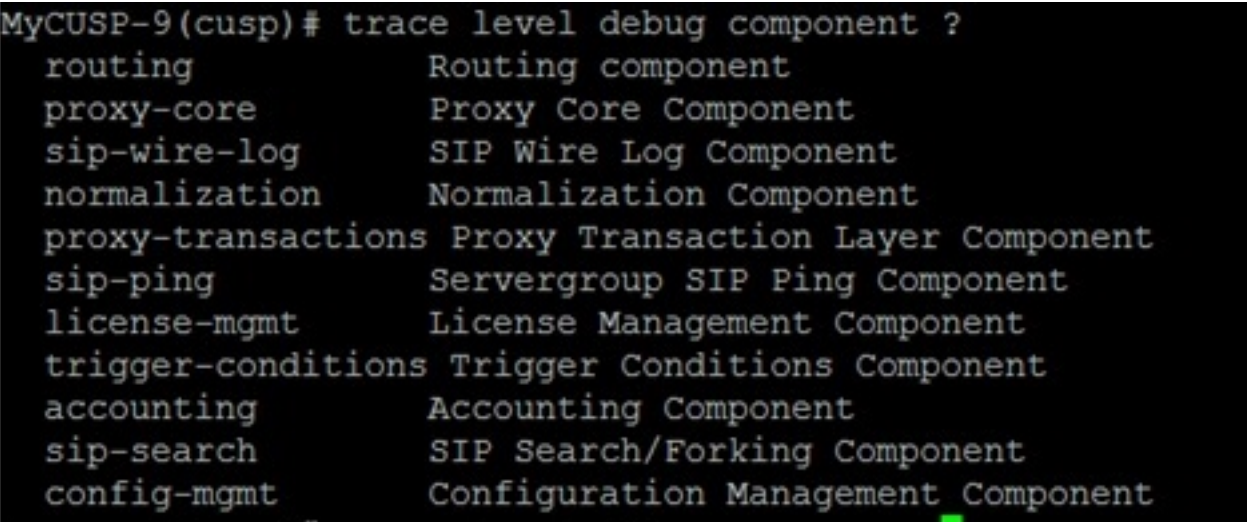

- 4. Per abilitare il debug per più componenti, è necessario ripetere il comando precedente.
- 5. Per visualizzare l'impostazione di traccia corrente, usare il comando show trace options.

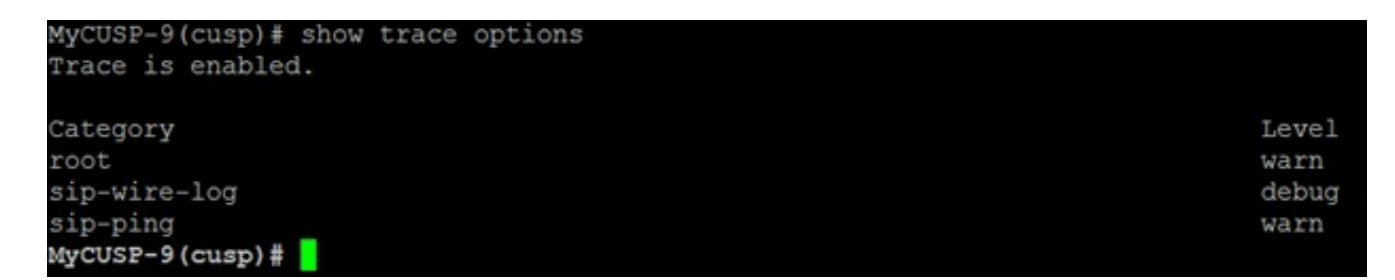

# Raccolta log di traccia

### Dall'interfaccia grafica

- 1. Accedere all'interfaccia utente di CUSP.
- 2. Selezionare **Risoluzione dei problemi > File di log**. Vengono visualizzati i log raccolti. È possibile visualizzare o scaricare il file.

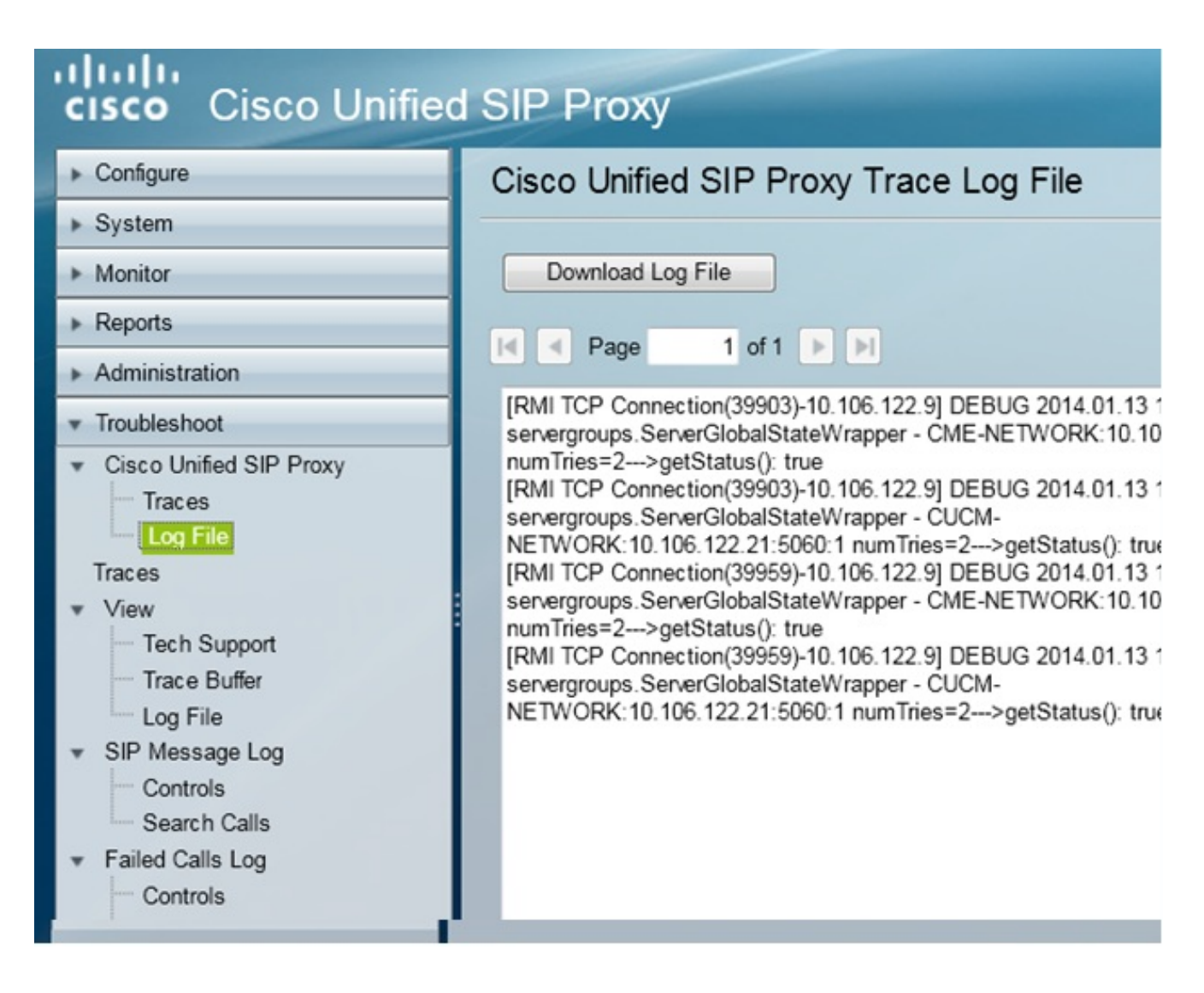

Nota: CUSP versione 8.5(5) e successive consentono di cancellare il buffer di registro dalla GUI. Se la versione di CUSP è precedente alla versione 8.5(5), i registri devono essere cancellati manualmente dalla CLI.

3. Per cancellare i registri dalla CLI, immettere questo comando:

CUSP(cusp)# **clear trace log**

### Dalla CLI

1. Utilizzare questo comando per visualizzare il contenuto del registro:

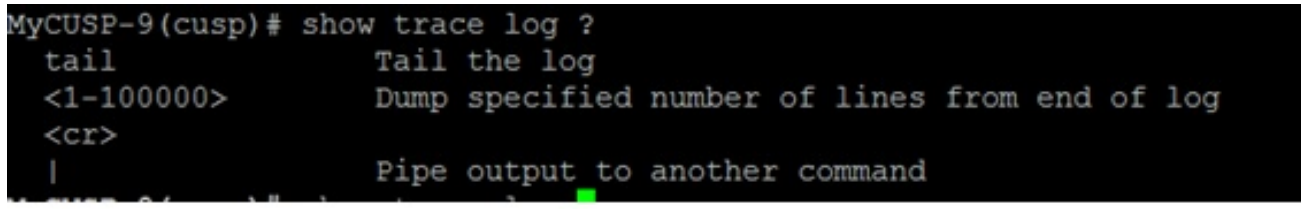

- 2. Premere CTRL+C per interrompere lo scorrimento.
- 3. Utilizzare il registro di traccia | p per visualizzare l'output di analisi pagina per pagina.

### Dal file system pubblico (PFS)

Esiste un altro modo per raccogliere i registri di traccia. Si tratta del file system PFS, ovvero il file system su cui viene eseguito CUSP. È possibile accedere a PFS con FTP.

1. Creare un nome utente e assegnare il privilegio PFS all'utente.

```
MyCUSP-9# conf t
Enter configuration commands, one per line. End with CNTL/Z.
MyCUSP-9(config)# username cisco create
MyCUSP-9(config)# exit
MyCUSP-9# username cisco password cisco
MyCUSP-9# username cisco group pfs-privusers
MycUSP-9#
```
2. Accedere all'URL con le credenziali definite nel passaggio precedente. È possibile scaricare i file .log che contengono il log di traccia. ftp://<IP of CUSP>/cusp/log/trace/

## Log messaggi SIP

Oltre ai registri di traccia menzionati nelle sezioni precedenti, i registri messaggi SIP (Session Initiation Protocol) sono disponibili anche in CUSP. In questo registro vengono visualizzati solo i messaggi SIP in entrata e in uscita dal CUSP. È possibile abilitare i log dei messaggi SIP dalla GUI.

1. Selezionare Risoluzione dei problemi > Log messaggi SIP > Controlli.

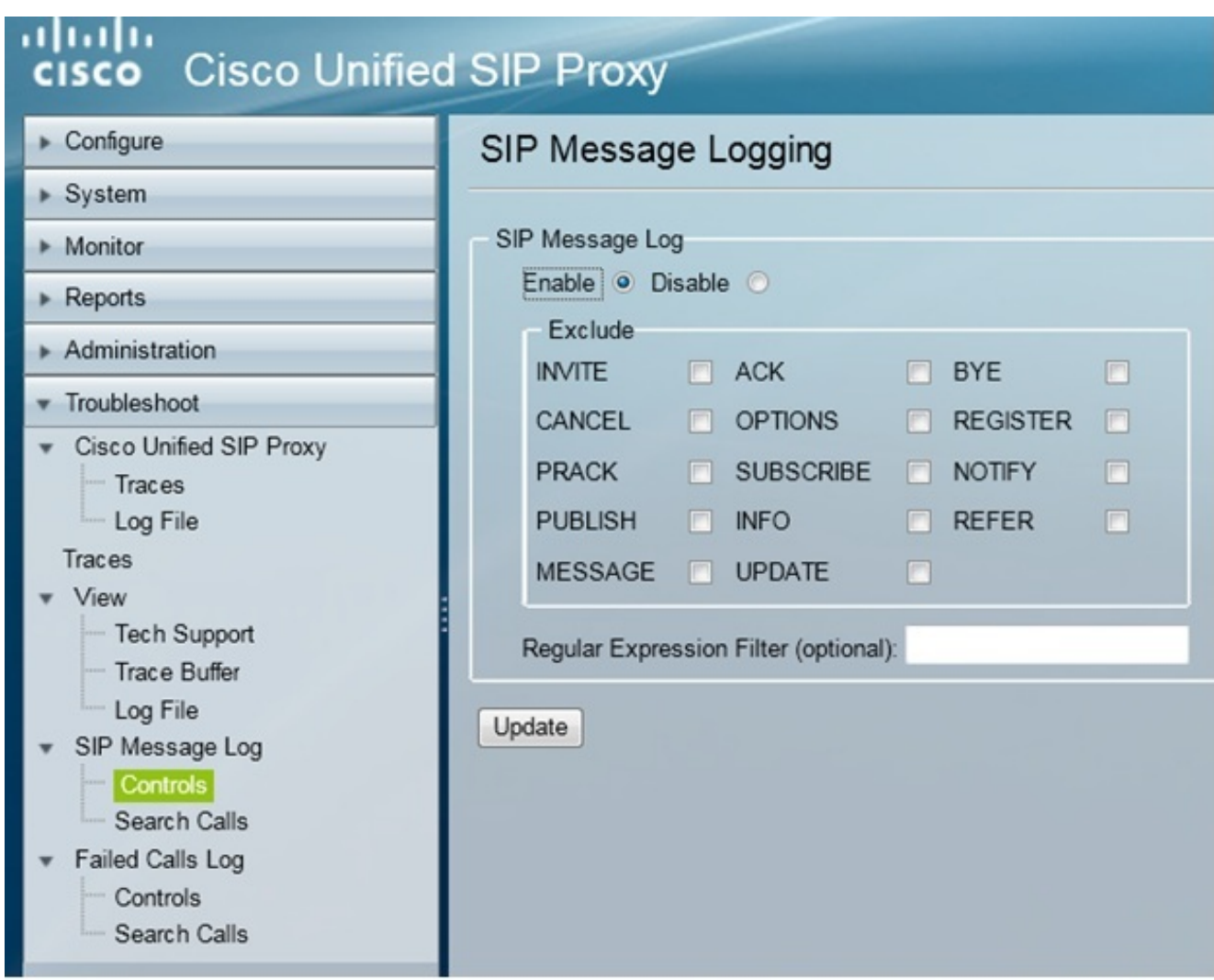

2. Per visualizzare i log dei messaggi SIP, selezionare Risoluzione dei problemi > Log messaggi SIP > Cerca chiamate.

Nota: Per visualizzare la modalità di elaborazione dei metodi SIP da parte di CUSP, ad esempio le tabelle di routing e la normalizzazione, sono necessari registri di traccia.

## Informazioni archiviazione registro

### CUSP 9.0 e versioni successive

In CUSP versione 9 (Virtual CUSP) e successive, la dimensione del buffer di registro può essere aumentata fino a 5 GB. In questa versione è possibile eseguire il provisioning dello spazio su disco per archiviare i registri e il numero di file di registro.

Di seguito viene riportata la configurazione che imposta le dimensioni del registro su 5 GB e il numero di file su 500.

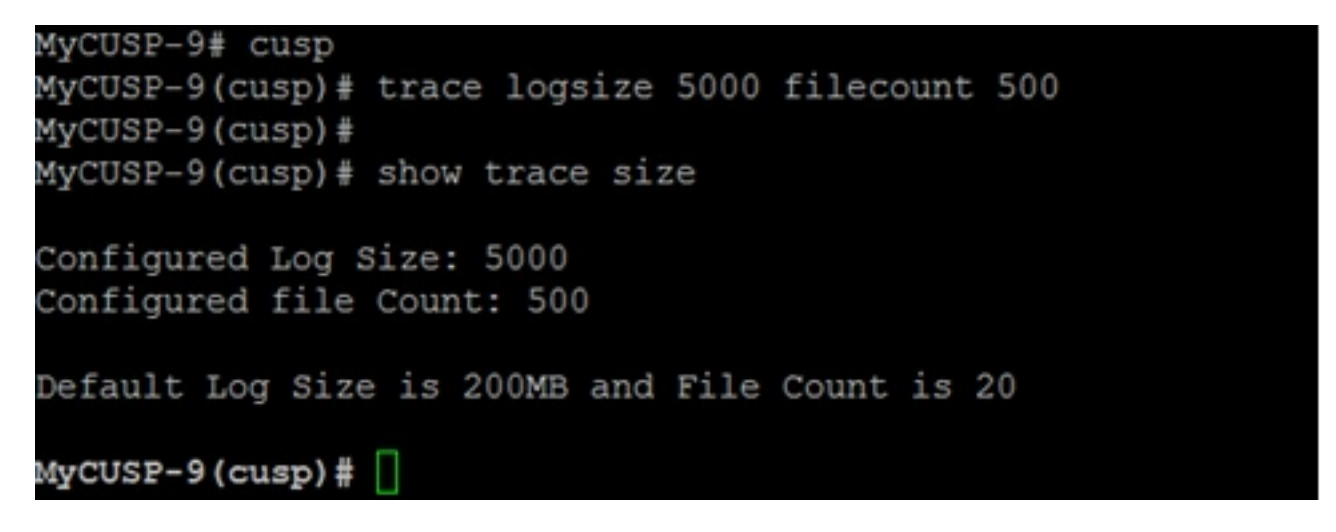

Cisco consiglia di impostare ogni file di log a 10 MB per ottenere prestazioni migliori.

### Versioni CUSP precedenti alla 9.0

Nelle versioni precedenti di CUSP, la dimensione del buffer di registro è impostata su 200 MB e non è possibile modificare la dimensione del buffer di registro di traccia e il numero di file.

### Informazioni correlate

- Esempio di configurazione CUSP
- Documentazione e supporto tecnico Cisco Systems